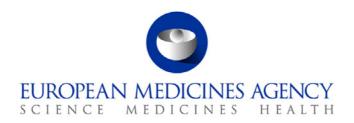

8 March 2011 EMA/160433/2011

## **Release notes**

Version: 8.0

Goal: Final Release

Release Date: 10/03/2011

Version content (testable functionalities/use cases)

| Functionality / use case                  |  |  |
|-------------------------------------------|--|--|
| SUC Consult Data                          |  |  |
| SUC Clinical Trials                       |  |  |
| SUC Administration                        |  |  |
| SUC56 Make Public CT Protocol Information |  |  |
| SUC04 Generate EudraCT Number             |  |  |
| SUC Inspections                           |  |  |
| SUC General Functionality                 |  |  |
| SUC CT Transcode                          |  |  |
| BUC04 Generate EudraCT Number             |  |  |
| BUC05 Fill in CT Application Form         |  |  |
| BUC07 Download and Print PDF Forms        |  |  |
| BUC12 Enter EEA CT Application            |  |  |

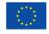

| Functionality / use case                         |
|--------------------------------------------------|
| BUC25 Consult Data                               |
| BUC49 Use MedDRA                                 |
| BUC52 Prepare 3rd Country CT Information Package |
| BUC53 Enter 3rd Country CT Information Package   |
| BUC54 Maintain 3rd Country CT Information        |
| BUC55 Validate 3rd Country CT Information        |
| BUC56 Make Public CT Protocol Information        |
| BUC58 Validate Clinical Trial Application        |
| BUC59 Submit 3rd Country CT Information          |
| BUC62 Submit Clinical Trial Application Package  |
| BUC63 Maintain Clinical Trial Application Data   |
| BUC001 XML Conversion Utility                    |

## Known Functional issues/Bugs for this version (to be considered for future release)

| Incident<br>Log ID | Summary                                                                                                    | Comments                                                                                                    |
|--------------------|----------------------------------------------------------------------------------------------------|----------------------------------------------------------------------------------------------------|
| ECT-<br>2862       | Validation rule error FEAT6.2.4 D.2.1 "is a mandatory field".                                                                                       | Validation rule error: external schematron file                                                                                                    |
| ECT-<br>2757       | When a country name is updated and you edit an existing CTA with this name, the field appears to blank out the value                                | EUTCT-EudraCT Integration Issue,<br>when a country name changes in<br>EUTCT, this should be reflected in<br>the CTA                                                                                                    |
| ECT-<br>2718       | biz-validation: FEAT6.2.1.11 is not triggered when D.3.10.2 = Range, and D.3.10.3 = 1 to abc                                                        | Validation rule error: external schematron file. The current v8 database model allows an alphanumeric entry to the D.3.10.3 field. This should be a numeric value hence user gets a validation rule error.                                                                                                    |
| ECT-<br>2530       | No alert raised after editing the current record<br>of an Suspension or Prohibition by NCA<br>changing radio buttons from 'No' to 'Not<br>answered' | In v7 there were only two options to select an answer. User could choose Yes or No. In v8 we have three selections Yes, No, or Not Answered.  If an NCA chooses to interrupt a trial where the reason IMP, Safety and Efficacy = No then an alert is sent to all NCAs. Few minutes later, NCA goes back and edits the record where reason IMP, Safety and Efficacy = Not Answered then no alerts are sent. |
| ECT-<br>2435       | PDF displaying D.4, D.6 D.7 as No even though<br>the fields relating to them have been set to<br>'Not answered'                                     | This is an issue with a PDF where initially the user selects Yes to fields in Section D, If the user goes back and changes their selection this time to Not Answered, in this scenario D.4, D.6, D.7, the PDF output automatically reset to No.                                                                                                    |
| ECT-<br>2209       | Overnight and Immediate alerts -<br>corresponding text entered in the multilingual<br>fields does not appear in the email content                   | Issue where a CTA has multiple languages. V8 allows other languages in free text fields. When NCA receive any alert they only get the information in English and do not get data entered in other languages e.g. A.3 and E.1.1 fields.                                                                                                    |
| ECT-<br>1527       | CTA screen does not have a cancel button                                                                                                    | The UI does not support a cancel button if the user decides in the middle of the edit then there is no button to cancel the current data. They can navigate back to other sections of the menu from the top or left of the screen.                                                                                                    |

| ECT-<br>1516 | BUC05 Fill in CT Application form. FEAT2.4.1<br>Expand/Collapse sections. But only sections C,<br>E and H are can be expanded        | The UI supports expanding or collapsing of a view only in certain sections, this feature is implemented only in Section C, E, and H and not in sections A, B, D, F, and G hence is inconsistent.                                              |
|--------------|----------------------------------------------------------------------------------------------------|----------------------------------------------------------------------------------------------------|
| ECT-<br>1513 | Clicked to add a Sponsor but then left the screen to view other sections of the CTA on returning a blank Sponsor record was created. | The system creates a record even if no data has been entered. Impacts Section B, G. e.g.; user clicks to 'Add sponsor' and does not enter any data, when you return to sponsor screen; A blank sponsor record is created.                     |
| ECT-<br>1000 | 'FEAT 21.5: Reuse of information' not implemented                                                                                    | Validation rule error: external schematron file, automatic load of data fields with already submitted data to minimise data entry e.g.; If the sponsor is also the Applicant there should be a means of populating the field without rekeying |

Note: Minor and trivial issues are not included in the release notes.

## Additional information

None.

Installation steps deviating from the deployment guide

None.